## Welcome To Zoom Use this button to toggle back and forth

between Gallery View (multiple people) and Speaker view (where the spotlight is on the Speaker).

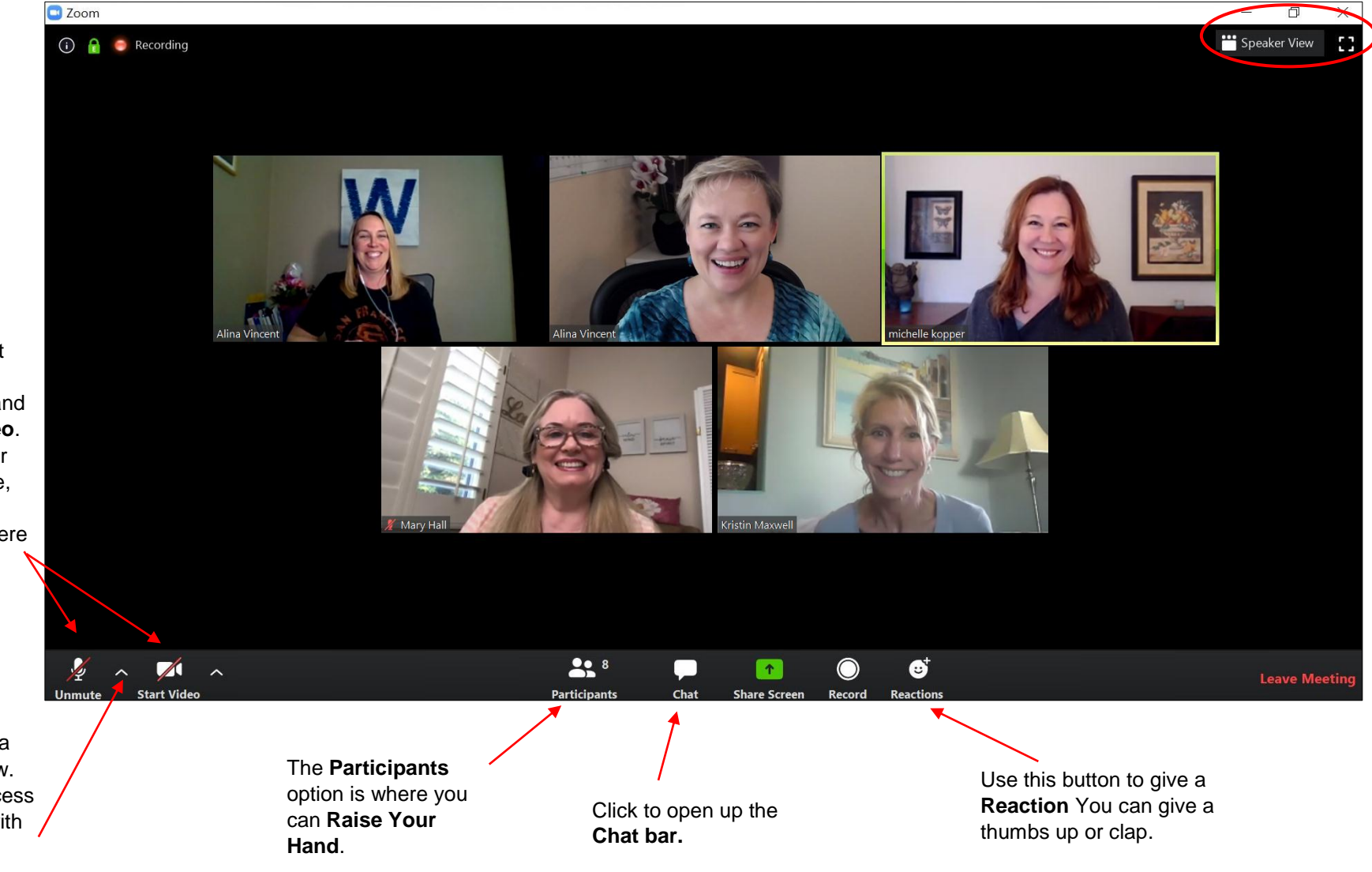

On the lower left corner is **Mute/Unmute** and **Start/Stop Video**. If you hover over your own picture, you'll access mute/unmute there too.

Next to each is a little carrot arrow. Click that to access a flyout menu with more options if you're having trouble with your audio or video.